# gital – Ni LC

# *HANDBUCH DECODER*

C-DIGITAL DECODER 56/57 FÜR 2 UND 3-LEITERSYSTEME 20.01.2022

#### <span id="page-1-0"></span>Impressum und Kontakt

Ingenieurbüro Techniklabor Grünwald Cecilie-Vogt-Weg 28 93055 Regensburg, GERMANY http://www.technik-lab.com/ ∙ [info@c-digitalsystem.de](mailto:info@c-digitalsystem.de)

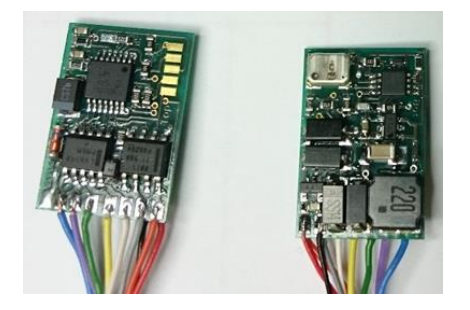

Decoder 56ST, Drahtanschlüsse

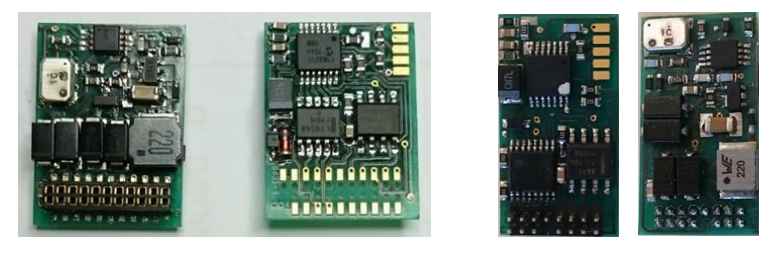

#### Decoder 56 MTC21 (Märklin, Trix) Decoder 57 PLUX16

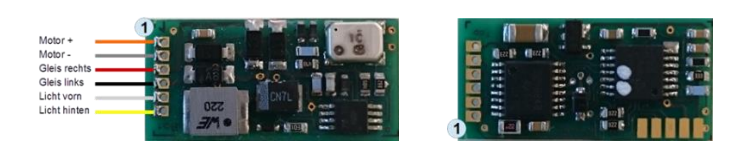

Decoder 57 NEM651

Handbuch Decoder

# Inhaltsverzeichnis

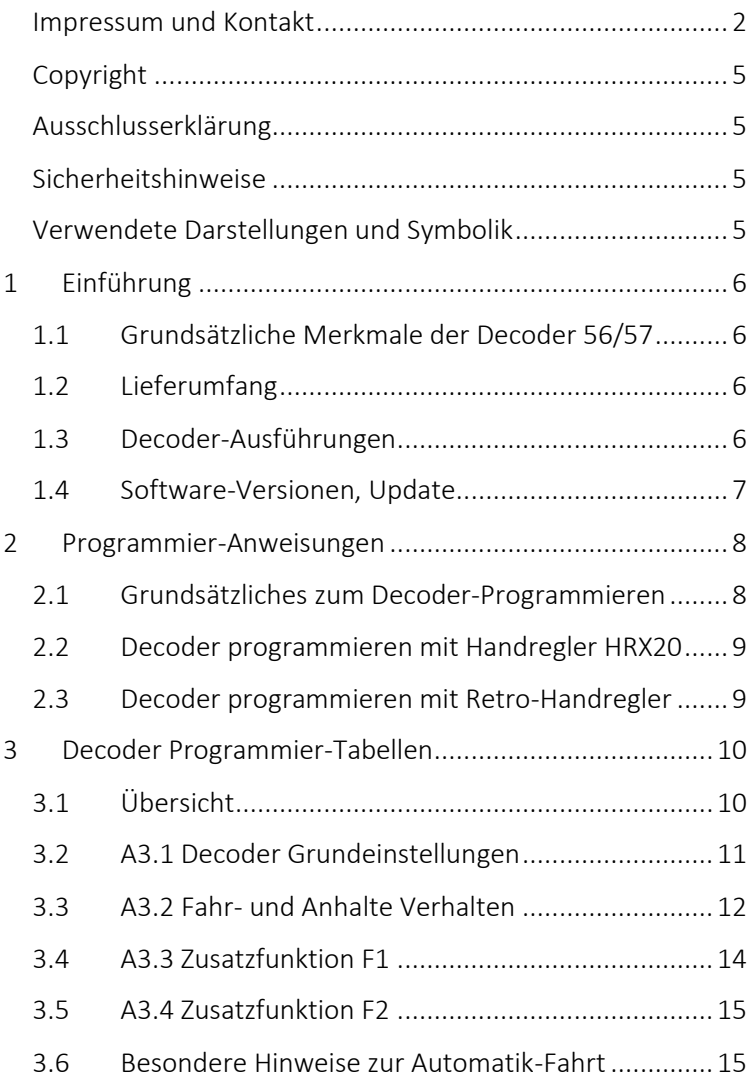

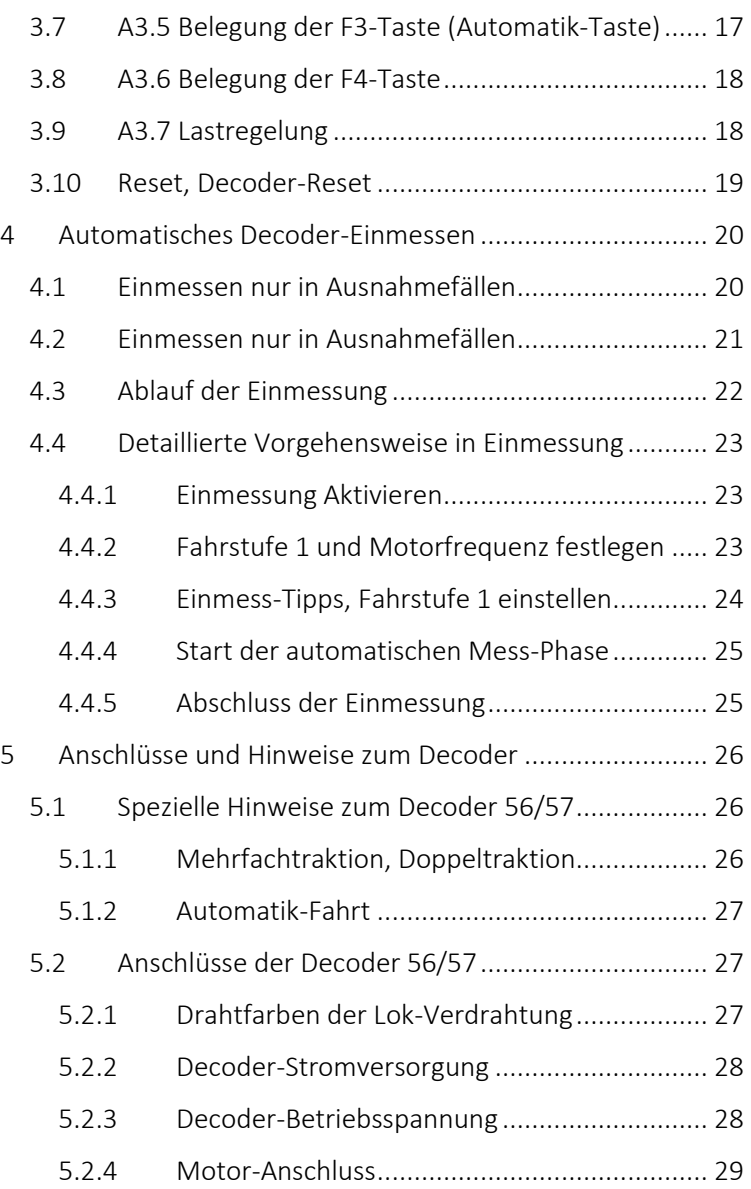

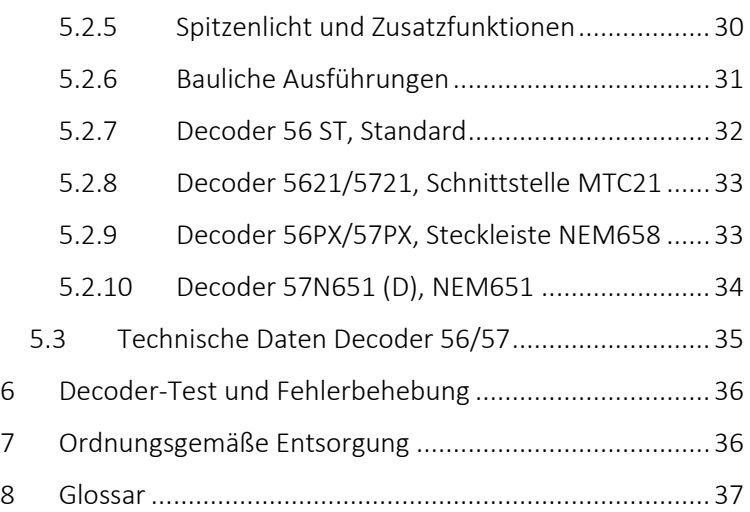

### <span id="page-6-0"></span>Copyright

Copyright © 2022: Das Ingenieurbüro Techniklabor Grünwald besitzt das Urheberrecht an diesem Handbuch. Alle Rechte vorbehalten. Diese Veröffentlichung darf nicht ohne schriftliche Genehmigung umgeschrieben oder sprachlich übersetzt werden. Das C-Digital-Logo sind Marken des Ingenieurbüros Techniklabor Grünwald.

#### <span id="page-6-1"></span>Ausschlusserklärung

Das Ingenieurbüro Techniklabor Grünwald übernimmt weder direkte noch indirekte Garantie für die Richtigkeit dieses Handbuchs und übernimmt insbesondere keine Gewährleistung hinsichtlich der Qualität oder der Eignung zu einem bestimmten Zweck. Ferner behält sich das Ingenieurbüro Techniklabor Grünwald das Recht vor, diese Veröffentlichung ohne Vorankündigung zu überarbeiten oder ändern.

#### <span id="page-6-2"></span>Sicherheitshinweise

Bei unsachgemäßem Gebrauch besteht Verletzungsgefahr durch funktionsbedingte Kanten und Spitzen! Nur für trockene Räume. Irrtum sowie Änderung aufgrund des technischen Fortschritts, der Produktpflege oder anderer Herstellungsmethoden bleiben vorbehalten. Jede Haftung für Schäden und Folgeschäden durch nicht bestimmungsgemäßen Gebrauch, Nichtbeachtung dieser Gebrauchsanweisung, Gewalt- oder Feuchtigkeitseinwirkung, Überhitzung, u. ä. ist ausgeschlossen; es erlischt der Gewährleistungsanspruch. Sämtliche Änderungen am Gerät dürfen nur in Rücksprache mit dem Ingenieurbüro Techniklabor Grünwald vorgenommen werden.

#### <span id="page-6-3"></span>Verwendete Darstellungen und Symbolik

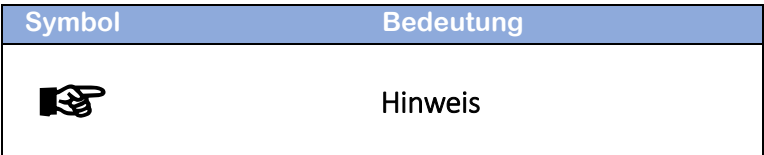

# <span id="page-7-0"></span>1 Einführung

#### <span id="page-7-1"></span>1.1 Grundsätzliche Merkmale der Decoder 56/57

Mit der technischen Weiterentwicklung und Miniaturisierung bei den elektronischen Schaltkreisen konnten für das System C-Digital, Conrad-Digital neue Decoder entwickelt werden, die eine Vielzahl von Erweiterungen gegenüber den Vorgänger-Decodern Profi und Eco enthalten. Dabei ist insbesondere die stark verbesserte Motorsteuerung mit Lastregelung zu nennen. Sie ist je nach Motortyp in einem weiten Bereich einstellbar und im Decoder wurde eine automatische Einmess Funktion zur Erfassung der individuellen Motorparameter implementiert.

Außerdem können spezielle Funktionen wie etwa das spezifische Schalten einer elektrischen Fahrzeugkupplung, Dimm Funktionen an den Funktionsanschlüssen, Bremsfunktionen und Fahr-Abhängigkeiten programmiert werden.

#### <span id="page-7-2"></span>1.2 Lieferumfang

Die Lieferung beinhaltet den lastgeregelten Decoder 56 oder 57 für das System C-Digital oder Conrad-Digital und einen Etikett-Zettel, der die Decoder-Herstellungsnummer und Notiz-Felder enthält. Darauf kann die zugehörige Lok und die Decoder Adresse notiert werden.

Das hier vorliegende Handbuch mit ausführlichen Beschreibungen kann zusätzlich erworben werden.

#### <span id="page-7-3"></span>1.3 Decoder-Ausführungen

Decoder 56/57 gibt es in folgenden Ausführungen:

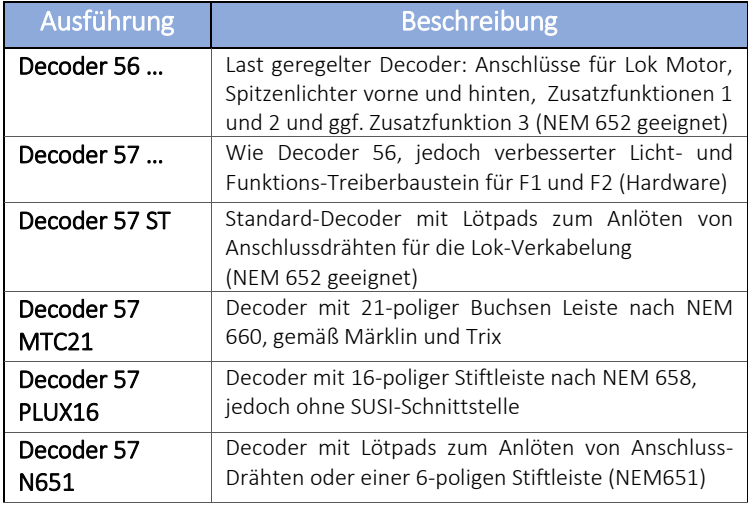

Alle Decoder 56/57 sind ausschließlich für das System C-Digital oder Conrad-Digital vorgesehen und beinhalten ein automatisches Steuern in verschiedenen Gleis- bzw. Strecken-Abschnitten. Das umfasst automatisches Halten vor rotem Signal und Durchfahrt in Gegenrichtung sowie neu die Erkennung von Langsamfahrbereichen.

#### <span id="page-8-0"></span>1.4 Software-Versionen, Update

Die Decoder 56/57 besitzen Programmier-Pads und können im Labor mit neuer Software geladen werden. Ein Software-Update wird bis auf die Versandkosten kostenlos durchgeführt. Der Ausbau eines eingelöteten Decoders 56ST od. 57ST kann u. U. entfallen, wenn der Zugang zu den Programmier-Pads bei geöffnetem Lokgehäuse problemlos möglich ist. Dabei ist die Lok in ihrer geschützten Originalverpackung und beigelegter Anleitung zuzusenden.

Die grundsätzlichen Funktionen der Decoder sind in allen Versionen gleichartig gegeben. Sie unterscheiden sich im Besonderen wie folgt

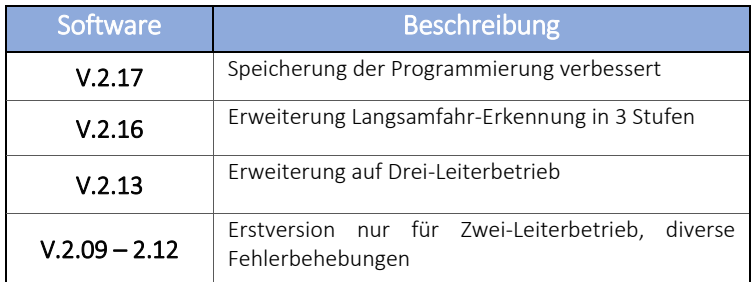

Die Softwareversion ist an der Decoder-Herstellernummer ersichtlich. Sie steht auf dem Etikett-Zettel nach der Typkennung an vierter Stelle ohne die Versions-Erstziffer 2. Beispiele (Version fett gedruckt):

05611225180032, 57217352000115, 057A160517000032

# <span id="page-9-0"></span>2 Programmier-Anweisungen

#### <span id="page-9-1"></span>2.1 Grundsätzliches zum Decoder-Programmieren

Alle Programmier-Einstellungen an den C-Digital-Decoder lassen sich im laufenden Betrieb vornehmen (POM). Die Decoder 56/57 besitzen umfangreiche Einstellmöglichkeiten, die neben den zu wählenden Grundeinstellungen, als "Code" bezeichnet, meist auch zugehörig Werteingaben erfordern. Die Tabellen-Spalte "default" nennt die Einstellung nach Reset (Kap. [3.10\)](#page-20-0) oder beim Auslieferungszustand. Wo kein Wert erforderlich ist der Auslieferungs-Code angegeben.

Die gewählten Einstellungen werden im Programmiermodus von den Handreglern über die Zentrale zum Gleis übertragen, vom Decoder aufgenommen und dauerhaft gespeichert. Ein Überschreiben der

Programmierung ist jederzeit möglich. Zum Programmieren wird empfohlen, für eine gute Verbindung der Lok Räder zum Gleis und damit zur Stromabnahme, sowie möglichst wenig Störungen durch Fahrbetrieb, zu sorgen.

Der Decoder quittiert jede erfolgreiche Code- und Werteingabe mit einem kurzen Aufflackern der Spitzenlichter.

### <span id="page-10-0"></span>2.2 Decoder programmieren mit Handregler HRX20

Die Programmierung der Decoder erfolgt im Menüpunkt "Program", und der Auswahl "Decoder56/57" (Ausführliche Anleitung siehe Handbuch zum HRX20). Es werden die gewählten Codes und Werte eingestellt und anschließend zum Decoder gesendet.

#### <span id="page-10-1"></span>2.3 Decoder programmieren mit Retro-Handregler

Am Handregler wird die Betriebsart "Grundeinstellungen" gewählt. Die rechten beiden Stellen im Display zeigen die Lokadresse, die linken beiden den Code. Er wird mittels UP/DOWN Tasten gewählt, durch Betätigen der Taste Quittung bestätigt und sofort zum Decoder übertragen. Dieser signalisiert den Empfang durch Lichtflackern.

Ist eine Werteingabe erforderlich, so wird diese durch die Taste "Automatik" eingeleitet. Der Wert wird mit den Tasten UP/DOWN zwischen 0 und 230 gewählt. Durch wiederholtes Drücken der Taste "Automatik" sind Hunderter-Sprünge möglich. Die meisten Codes besitzen einen eingeschränkten Wertebereich, der aus den Decoder-Einstelltabellen zu entnehmen ist. Mit dem Drücken der Taste Quittung erfolgt die Wert-Übertragung zum Decoder, was der Decoder durch erneutes Lichtflackern bestätigt.

#### rs.

#### Retro-Handregler Version 72d erforderlich!

Decoder 56/57 programmieren nur ab Software 72d ff. möglich. Update mit neuen Programmchip anfordern!

# <span id="page-11-0"></span>3 Decoder Programmier-Tabellen

#### <span id="page-11-1"></span>3.1 Übersicht

Die Programmier-Tabellen geben in den linken Spalten unter "Rubrik" das betroffene Objekt, z. B. Anschluss der Spitzenlichter, und rechts daneben den "Code" der am Handregler für dieses Objekt zu wählen ist, an. In der Spalte "Erklärung" findet man Einstelldetails und ggf. den möglichen Wertebereich. Nicht zu allen Rubriken ist eine Werteingabe erforderlich, beispielsweise wird die Einstellung der Spitzenlicht-Verdrahtung allein durch einen der Codes 75, 76 oder 77 festgelegt.

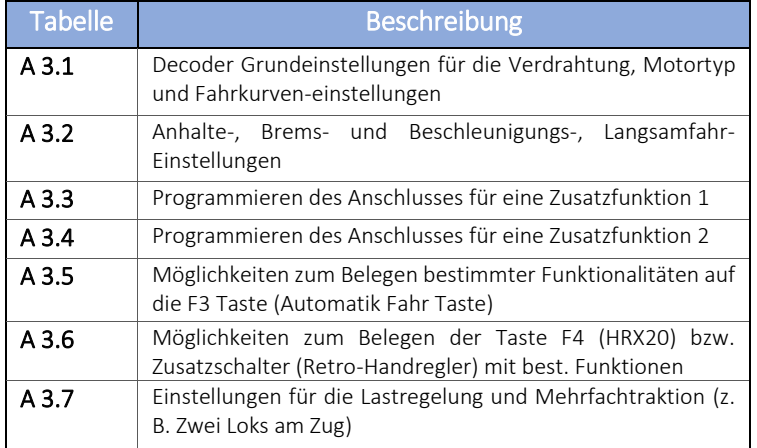

Die Spalte "Default" enthält die Einstellungen des Auslieferungszustands oder nach Durchführung der Reset Funktion (Kap. [3.10\)](#page-20-0) und die Spalte "Register" eine Kurzbezeichnung der Funktion, auf die verschiedentlicher Bezug genommen wird.

Zusätzlich zu den Tabellen sind weitere Hinweise zu speziellen Themen im Text gegeben, die hinsichtlich bisheriger und neuer Funktionalitäten zu beachten sind. Um sowohl neue Funktionen, als

auch den weiteren Betrieb bisheriger Decoder zu ermöglichen, müssen vereinzelt Einschränkungen hingenommen werden.

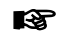

#### Decoder Software-Update

Je nach Software-Version sind bestimmte Funktionen nicht gegeben, wie z.B. Langsamfahrt. (Softwareupdate s. Kap[. 1.4\)](#page-8-0)

#### <span id="page-12-0"></span>3.2 A3.1 Decoder Grundeinstellungen

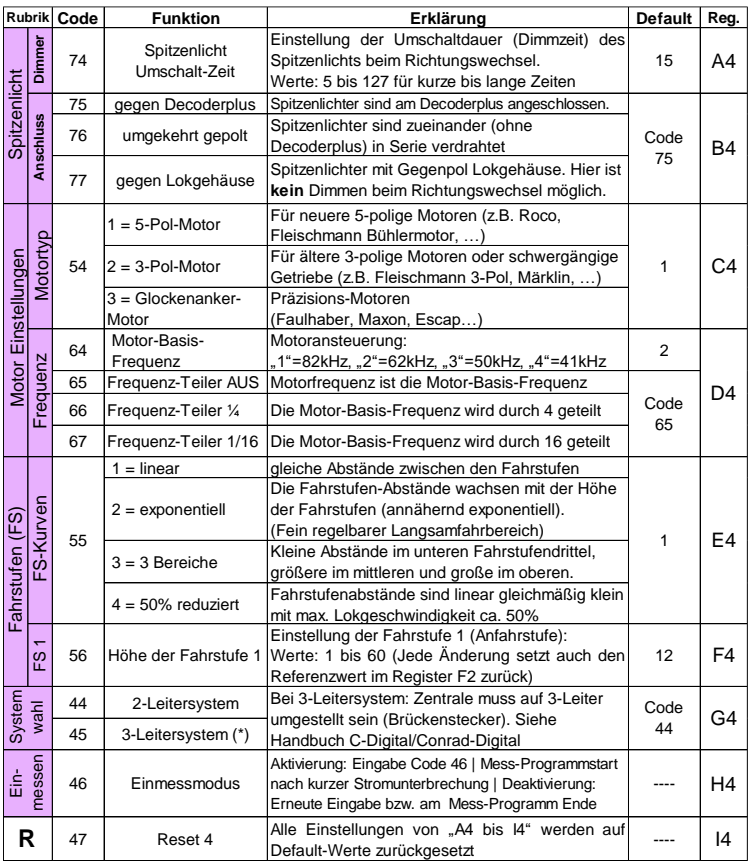

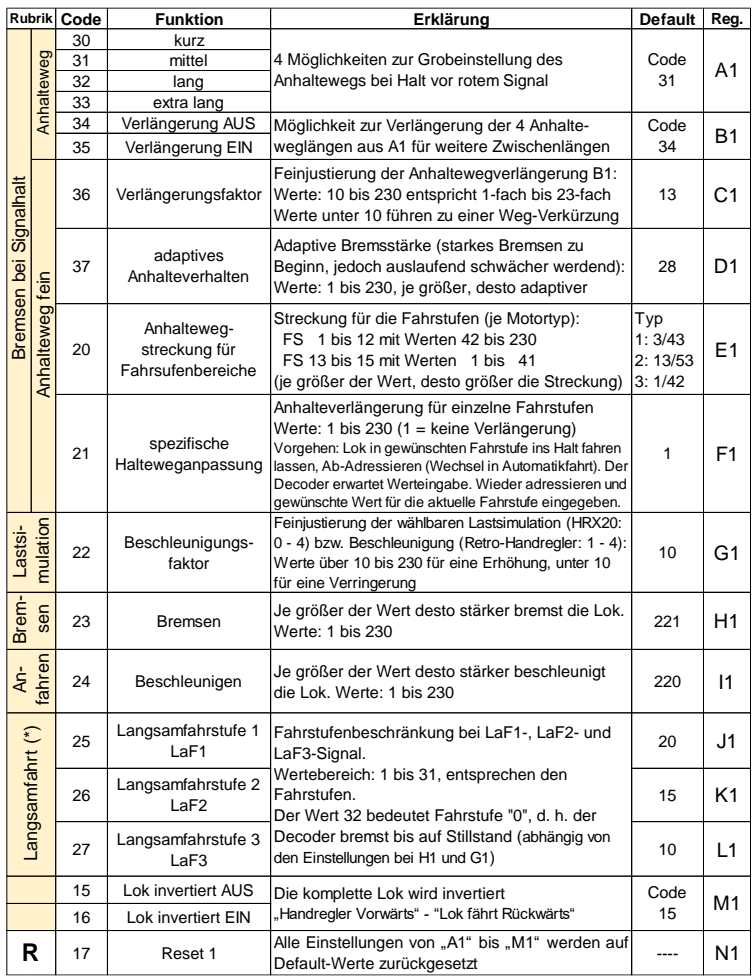

# <span id="page-13-0"></span>3.3 A3.2 Fahr- und Anhalte Verhalten

#### Hinweis: Spezifische Haltweganpassung (Code 21, Register F1):

Zur spezifischen Haltweganpassung muss dem Decoder mitgeteilt werden, für welche Fahrstufe die Haltweganpassung erfolgen soll. Das geschieht, indem man die Lok in der gewünschten Fahrstufe in einen Halteabschnitt bei Rot hineinfahren lässt und dann am Handregler eine andere Lokadresse einstellt, ohne den Geschwindigkeitsregler zu verändern. Zweckmäßigerweise nimmt man eine andere, nicht verwendete Adresse, bzw. die einer Lok, die gerade nicht auf dem Gleis steht. Der Decoder interpretiert das nicht mehr Adressieren als Automatikfahrt, wobei die Sollgeschwindigkeit gespeichert wird.

Wieder adressiert, kann über Code 21 mit anschließender Werteingabe zur gespeicherten Fahrstufe eine Anhalteweg Verlängerung eingegeben werden.

Da hier nur eine Verlängerung und keine Stauchung programmierbar ist, sollte zuvor eine Grobeinstellung (Code 30 bis 33) so gewählt werden, dass die Lok bei keiner Fahrstufe einen zu langen Anhalteweg aufzeigt. Mit Code 21 werden dann die zu kurzen Anhaltewege bei den gewählten Fahrstufen verlängert.

#### Hinweis zu Langsamfahrt (Code 25-27, Register J1-L1):

Für die Langsamfahrt-Funktion ist das zusätzliche Langsamfahr-Modul erforderlich, das an der C-Digital/Conrad-Digital Zentrale angesteckt wird. Hier sind neben den bisherigen Anschlüssen für COM, STR, GUZ und UZ drei weitere, LaF1, LaF2, LaF3, zur Verdrahtung von Langsam Fahrstrecken vorgesehen (siehe Anleitung: CDL Langsamfahr-Modul für 2-Leitersysteme).

<span id="page-15-0"></span>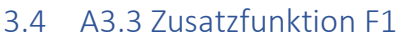

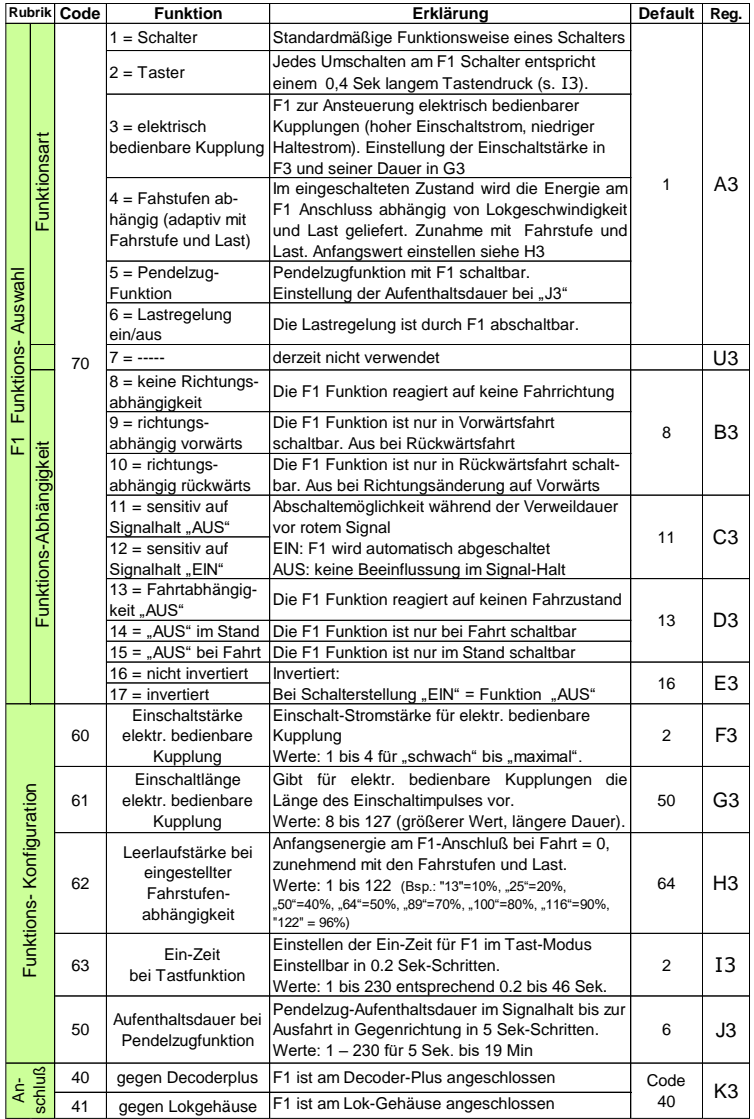

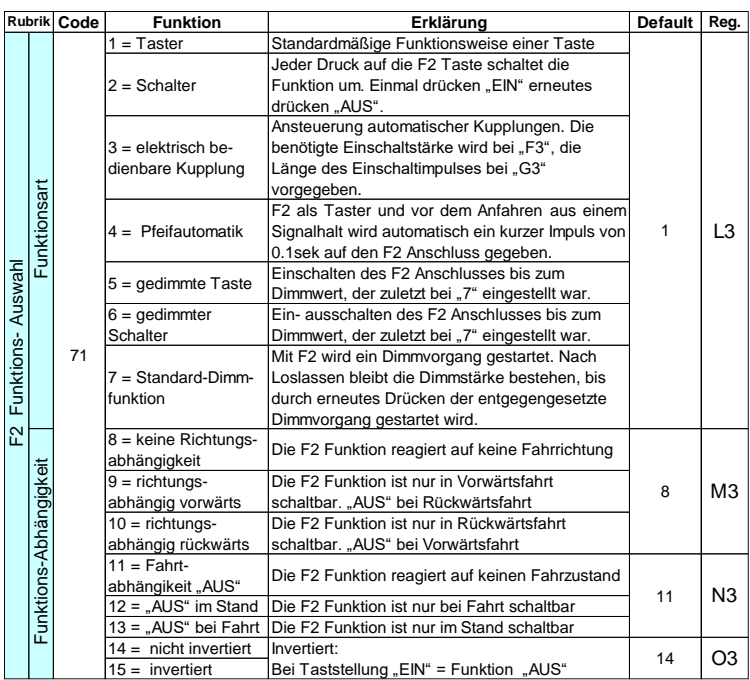

# <span id="page-16-0"></span>3.5 A3.4 Zusatzfunktion F2

#### <span id="page-16-1"></span>3.6 Besondere Hinweise zur Automatik-Fahrt

Die Decoder 56/57 starten die Automatikfahrt, sobald am Handregler in Fahrstufe größer 0 eine andere Lok adressiert wird. Ein spezieller Tastendruck ist dafür nicht erforderlich.

Profi- und Eco-Decoder aktivieren die Automatik-Fahrt nur per Druck auf die Taste Automatik-Fahrt beim Retro Handregler. Bei Betätigung sendet der Handregler den Automatik-Fahrbefehl zum Decoder und beendet anschließend das Steuern des Decoders, sodass Fahrbefehle des Handreglers nicht mehr gesendet werden.

Erst ab Version 42-1822 startet der Profi-Decoder die Automatikfahrt wie beim Decoder 56/57 ohne extra Tastendruck.

Ab Programmversion 72d des Retro-Handreglers kann die Funktionalität der Automatik-Fahr-Taste auf F3-Funktion umgestellt werden. Damit sind in den Decoder 56/57 die Funktionen wie in Kap[.3.7](#page-18-0) beschrieben bedienbar. Die Automatik-Fahrt älterer Profi- /Eco-Decoder wird dann über eine Tastenkombination aktiviert (s. Homepage Datei Handregler-Software 72d, 72e oder 72f:

<http://www.c-digitalsystem.de/Software.htm> .

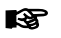

Taste Automatik-Fahrt beim Retro-Handregler

Die Automatik-Fahr-Taste (F3-Taste) des Retro-Handreglers mit älterer Software beendet gleichzeitig das Steuern der Lok durch den Handregler. Siehe Kap. [2.3](#page-10-1)

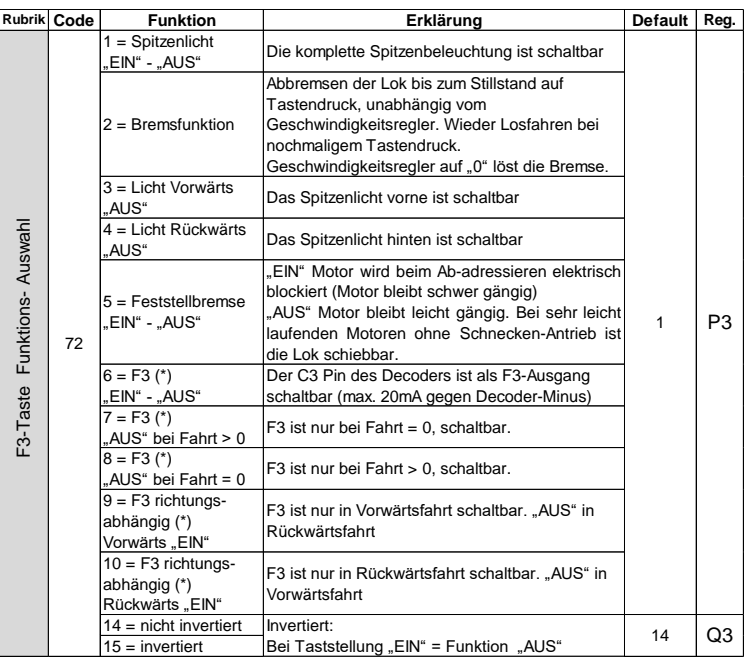

### <span id="page-18-0"></span>3.7 A3.5 Belegung der F3-Taste (Automatik-Taste)

**L**et

#### F3-Taste zur Schaltung des Spitzenlichts

Versehentliches Betätigen der F3-Taste bzw. Automatik-Taste: Bei ausgeschaltetem Spitzenlicht (s. Tabelle oben: Code 72, Wert 1) ist an den Spitzenlichtern nicht mehr erkennbar, ob die Lok adressiert ist oder ob sie beim Programmieren Werte empfängt.

### <span id="page-19-0"></span>3.8 A3.6 Belegung der F4-Taste

Retro-Handregler können neben dem Schalter F1 mit einem Zusatzschalter ausgerüstet sein, durch den ein Durchfahren im Halt erlaubt wird (s. Betriebsart "Rangieren"). Der Zusatzschalter fungiert als F4-Schalter bzw. Taste.

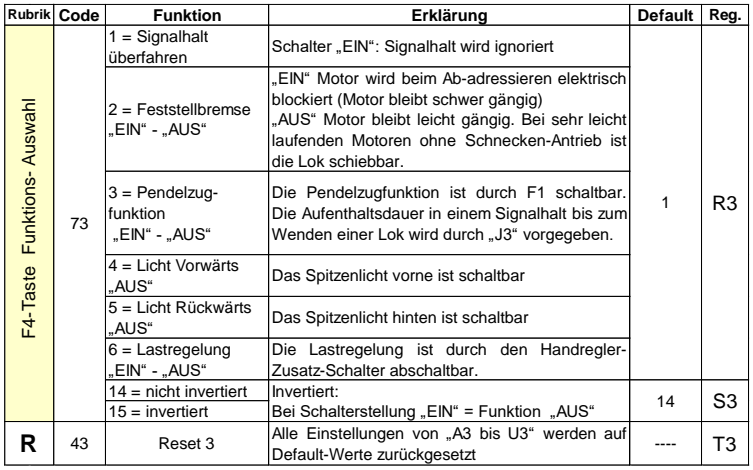

#### <span id="page-19-1"></span>3.9 A3.7 Lastregelung

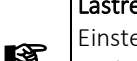

Lastregelung/Motorregelung einstellen

Einstellungen in diesen Rubriken sollten nur bei Vorhandensein entsprechenden Fachwissens vorgenommen werden, da bei Veränderungen extreme Regelungsverhalten auftreten können. Im Falle versehentlicher Eingaben kann durch Code 00 auf Werkseinstellungen zurückgestellt werden.

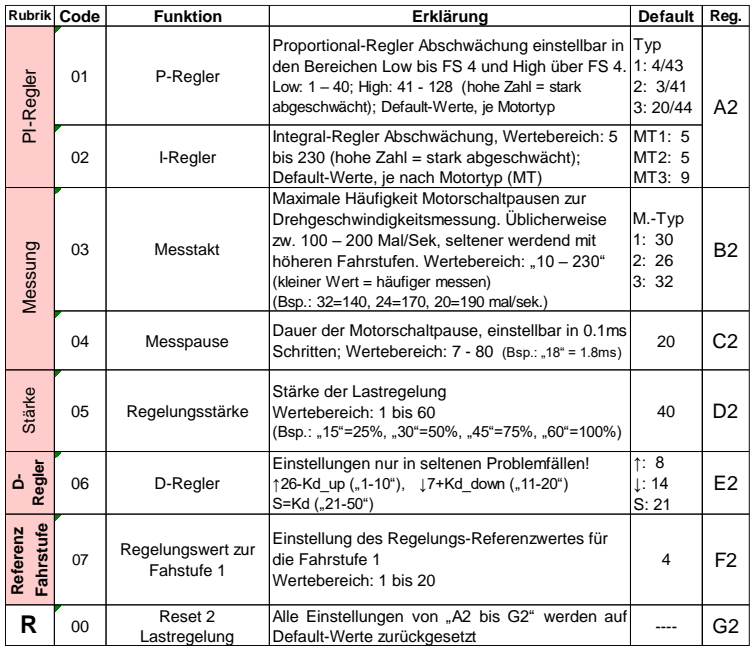

#### <span id="page-20-0"></span>3.10 Reset, Decoder-Reset

Beim Decoder findet ein einfacher Programm-Reset statt, wenn er für ca. fünf Sekunden vom Gleisstrom getrennt wird. Decoder-Programmierungen bleiben jedoch erhalten, ebenso eine eventuell aktivierte Automatik-Fahrt. Nach dem Wiederverbinden mit dem Gleisstrom wird eine zuvor aktivierte Automatik-Fahrt erneut aufgenommen.

Programmierte Werte und Codes können durch die an diversen Tabellenenden vorgesehenen Reset Codes auf die Auslieferungswerte

zurückgesetzt werden (siehe Buchstabe R ). Die Tabellen für F1 bis F4 bzw. Automatikfahr-Taste und Zusatzschalter beim Retro Handregler werden allesamt durch den Reset Code 43 (Kap[.3.8\)](#page-19-0) zurückgesetzt.

Ein vollständiges Zurücksetzen des Decoders erfordert die Einhaltung einer bestimmten Reihenfolge, damit während des Zurücksetzens der Decoder auf entsprechende Einstellungen korrekt Bezug nehmen kann. Dazu müssen die Reset Code Eingaben in folgender Reihenfolge vorgenommen werden:

#### $47 - 43 - 17 - 00$

Die Eingaben werden im MENÜ "Program" (HRX20) bzw. im Betrieb "Grundeinstellungen" (Retro Handregler) für die adressierte Lok vorgenommen. Anschließend ist ein einfacher Reset durch Trennen vom Gleisstrom durchzuführen.

# <span id="page-21-0"></span>4 Automatisches Decoder-Einmessen

#### <span id="page-21-1"></span>4.1 Einmessen nur in Ausnahmefällen

Bei der Entwicklung der Decoder Software wurden unterschiedliche Lok-, Motor- und Getriebetypen untersucht und schließlich drei Regelungstypen festgelegt. Die Regelungstypen werden hier wie folgt als Motortyp bezeichnet. Die Lastregelung agiert mittels vorgegebener Steuerungswerte, die im Allgemeinen auf die drei Motortypen optimiert sind. Es wurde je Typ ein ausgewogenes Fahrverhalten eingestellt.

In Ausnahmefällen, wenn es sich z. B. um Motor-Getriebe-Konstellationen handelt, die mit der Standardregelung kein zufriedenstellendes Fahrverhalten zeigen, können Regelungswerte angepasst, oder ein automatischer Einmessvorgang vorgenommen werden. Das automatische Einmessen erfordert i. d. R. ein Öffnen des Lokgehäuses und ein separates Anschließen der Gleisstromversorgung an der Lok.

Beim Einmessvorgang werden Werte für die Lastregelung erhoben, die spezifisch zu genau der einen Lok, mit dem verbauten Motortyp und der bestimmten Antriebsart passen. Diese spezifischen Werte werden Fahrstufen bezogen, in Abhängigkeit von dem gewählten Fahrstufenkurventyp festgelegt. Des Weiteren wird beim Einmessen die Regelungs-Fahrstufe 1 für diese Lok exakt bestimmt.

Bei nicht zufriedenstellendem Ergebnis kann das Einmessen beliebig oft wiederholt werden.

#### <span id="page-22-0"></span>4.2 Einmessen nur in Ausnahmefällen

Um bestmögliche Messwerte zu bekommen, muss die Lok im lastfreien Zustand mit dem Gleisstrom verbunden werden. Lastfrei bedeutet, dass sich die angetriebenen Räder ohne Widerstand, also frei in der Luft drehend bewegen können. Bei Loks, die alle Achsen angetrieben haben, kann das durch seitliches Ablegen der Lok erfolgen. Die Lok Stromversorgung muss dann durch Anschließen von Messleitungen erfolgen. Es empfiehlt sich, an die entsprechenden, Gleisstrom abnehmenden, Leitungen der Lok kurzzeitig Messdrähte anzulöten, an die der Gleisstrom angelegt werden kann. Für die Messleitungen bestehen keine besonderen Anforderungen.

Z

#### ACHTUNG stromführendes Lokgehäuse

Loks können ein stromführendes Gehäuse haben (z.B. Roco Decoder-Plus als Gegenpol für Spitzenlichter, Fleischmann-Lokgehäuse mit Verbindung zur einen Gleisseite). Durch versehentliches Berühren der Messleitungen mit dem Lokgehäuse kann es zu Kurzschluss und einer Decoder-Beschädigung kommen.

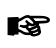

#### Hinweis Handregler HRX20

Bei Verwendung des HRX20 muss dieser in der Betriebsart "HR-72x" oder "HR-Retro" eingestellt sein (s. Anleitung HRX20 Kap. 11.2).

### <span id="page-23-0"></span>4.3 Ablauf der Einmessung

Zu Beginn ist die Auswahl des Motortyps und der Fahrstufenkurve, nach der man die Lok steuern möchte, festzulegen. Anschließend aktiviert man den Einmessmodus und nimmt die Lok vom Gleis. Die Stromversorgung kann jetzt bspw. durch Messleitungen mit Krokodilklemmenverbindern an der Schiene rechts und links und an der Gleisabnahme der Lok hergestellt werden.

#### Hinweis Handregler HRX20

**EXECUTE:** MINITED HARVESTRANDISSE HIMMED VIOLET UNDER THE MINITED VIOLET UNDER THE MINITED VIOLET UNDER THE MINITED VIOLET UNDER THE MINITED VIOLET UNDER THE MINITED VIOLET UNDER THE MINITED VIOLET UNDER THE MINITED VIOLE Messleitungen vermeiden! Es empfiehlt sich u. U. vorübergehend Anschlussdrähte an der Lok anzulöten.

Die angetriebenen Achsen müssen sich nun frei, ohne Widerstand, in der Luft drehen können. Der Decoder befindet sich jetzt im Einmessprogramm und die Spitzenlichter sind aus. Zunächst wird die Fahrstufe 1 (in Vorwärtsfahrt) gesucht und ggf. die Motorfrequenz angepasst. Nach bestätigen der Fahrstufe 1 mit der F2 Taste (das Spitzenlicht schaltet sich wieder ein) und anschließendem Geschwindigkeitsregler auf 0 stellen, fährt der Decoder alle Fahrstufen beginnend von 31 bis null ab. Die Spitzenlichter blinken dabei nach jeder weiteren Fahrstufe. Der Einmessmodus endet automatisch und die Lok kann wieder auf dem Gleis gefahren werden.

#### <span id="page-24-0"></span>4.4 Detaillierte Vorgehensweise in Einmessung

Während sich die Lok noch auf Gleis befindet ist vor dem Einmessen die Grundkonfiguration einzustellen. Darunter fallen zumindest die Fahrstufenkurve (Register E4) und der Motortyp (Register C4).

#### <span id="page-24-1"></span>4.4.1 Einmessung Aktivieren

Zum Aktivieren des Einmessmodus programmiert man den Code "46" im Register H4 ein. Nach einem Decoder Reset, ca. 5 Sekunden Trennen vom Gleisstrom, geht er automatisch in den Einmessmodus. Das Spitzenlicht bleibt aus und dennoch reagiert die Lok auf Vorwärts und Rückwärtsfahrt, evtl. erst bei einem höheren Fahrstufenwert.

#### <span id="page-24-2"></span>4.4.2 Fahrstufe 1 und Motorfrequenz festlegen

Die Lastsimulation sollte zunächst auf "0" (HRX20) bzw. der Beschleunigungsschalter (Retro Handregler) auf 4 stehen und F1 aus sein (s.u. 40kHz). Zunächst wird die Fahrstufe 1 der Lok für die Regelung ermittelt. Dazu dreht man am Fahrregler auf Fahrstufe 31 in Vorwärtsfahrt (Retro-Handregler nach links) und reduziert anschließend schrittweise die Fahrstufen, bis sich der Motor gerade nicht mehr dreht. Diese Fahrstufe wird jetzt durch Drücken der F2 Taste bestätigt. Solange F2 nicht gedrückt wurde, kann durch wiederholtes Auf- und Abdrehen der Geschwindigkeit diese Fahrstufe gefunden werden. Nach gedrückter Taste F2 kann durch einen einfachen Decoder Reset (Stromunterbrechung) den Vorgang neu gestartet werden.

Durch Wahl der Lastsimulation bzw. mit Hilfe des Beschleunigungsschalters ist eine andere Motorfrequenz wählbar. Dabei gilt folgende Wert-Frequenz-Zuordnung: Lastsimulation 1=42KHz, 2=50kHz, 3=62kHz, 4=82kHz beim HRX20 und beim Retro-

Handregler 4=42kHz, 3=50kHz, 2=62kHz, 1=82kHz. Mit der F1- Funktion ist darüber hinaus eine Vierteilung der Motorfrequenz möglich:

#### *Beispielwerte:*

Beschleunigungsschalter auf "1", F1 "EIN" ergibt: 82 kHz  $\cdot$  ¼ = 20 kHz

Beschleunigungsschalter auf "2", F1 "AUS" ergibt: 62 kHz = 62 kHz

#### Hinweis frühere Einstellwerte

Bis hier kann der Einmessmodus verlassen werden ohne frühere Werte zu überschrieben. Dazu muss erneut Code "46" im Register H4 eingetragen und anschließend ein Decoder-Reset (Stromunterbrechung) durchgeführt werden.

#### ACHRTUNG! Erhitzen des Decoders

Manche Schaltungsvarianten in den Loks sind am Motor mit Filter-Kondensatoren bestückt. Falls deren Wert größer als 10nF (nano Farad) ist, müssen sie entfernt werden um übermäßig hohe Ströme, bei Motorfrequenzen über 20kHz zu vermeiden.

#### <span id="page-25-0"></span>4.4.3 Einmess-Tipps, Fahrstufe 1 einstellen

Einige Motoren verändern ihre Laufeigenschaften stark mit ihrer Temperatur (bspw. manche Fleischmann Rundmotorantriebe). Motoren dieser Art sollten am besten im "warmen" Zustand eingemessen werden. Dazu könnte kann man den Motor ein paar Minuten mit erhöhter Geschwindigkeit laufen lassen, ehe man mit der

Einmessprozedur beginnt. Meist liegt die Fahrstufe 1 dann etwas niedriger als im kalten Zustand.

Falls bei der Ermittlung der Fahrstufe 1 sich der Motor bei der letzten Fahrstufe vor dem Stillstand nicht sehr langsam dreht, sollte eine etwas niedrigere Fahrstufe mit F2 bestätigt werden. Im Fahrbetrieb wäre der Unterschied zwischen Fahrstufe 1 und 2 sonst vermutlich zu hoch. Man wählt also zwei bis fünf Fahrstufen niedriger und quittiert mit F2. Die Software interpoliert die unteren Fahrstufen-Werte gleichmäßig angepasst.

#### <span id="page-26-0"></span>4.4.4 Start der automatischen Mess-Phase

Nachdem die Motorfrequenz eingestellt und die Fahrstufe 1 mit F2 bestätigt wurde, schaltet sich das Spitzenlicht wieder ein. Nun dreht man den Fahrregler auf 0 zurück. Die Decoder Software führt jetzt den eigentlichen Einmessvorgang automatisch aus. Dabei wird die Lok auf maximale Geschwindigkeit gebracht und anschließend Fahrstufe für Fahrstufe gemäß Fahrstufenkurve bis auf 0 heruntergefahren. Bei jeder Fahrstufe blinkt das Spitzenlicht kurz auf.

#### Stromunterbrechung beim Einmessen

Sollte während des automatischen Einmessens der Strom unterbrochen werden, startet das Einmessen neu und die Einstellungen ab Kap [4.4.2.](#page-24-2) müssen wiederholt werden.

#### <span id="page-26-1"></span>4.4.5 Abschluss der Einmessung

 $\mathbb{Z}$ 

Der Einmess-Vorgang ist dann beendet, wenn das Spitzenlicht nicht mehr blinkt. Der Decoder geht wieder in den normalen Betriebsmodus über. Die Messleitungen werden wieder entfernt und die Fahreigenschaften der Lok können auf dem Gleis getestet werden.

Zusätzlich kann jetzt jederzeit die Fahrstufe 1 des Fahrbetriebs im Register F4 feinjustiert und danach weitere Fahreigenschaften wie das Anhalte- und Beschleunigungsverhalten eingestellt werden.

#### Code 47: Löschen der Messwerte

Bei Eingabe von Code 47 "Reset Decoder Grundeinstellungen" werden evtl. vorhandene Messwerte gelöscht, ebenso beim Einstellen des Motortyps oder der Fahrstufenkurvenkurve nach dem Einmessen. **REA** 

# <span id="page-27-0"></span>5 Anschlüsse und Hinweise zum Decoder

#### <span id="page-27-1"></span>5.1 Spezielle Hinweise zum Decoder 56/57

#### <span id="page-27-2"></span>5.1.1 Mehrfachtraktion, Doppeltraktion

Beim Decoder 56/57 ist eine Fahrt im Gespann zweier Lokomotiven (Doppeltraktion) nur möglich, wenn eine der beiden Loks ohne Lastregelung fährt. Damit muss verhindert werden, dass die Regelungen gegeneinander arbeiten, also eine Lok mehr anschiebt, während die andere dagegen stärker bremst. U.U. ist es möglich, durch Reduzierung der Regelungsstärke (s. Register D2) auf einen sehr kleinen Wert ein brauchbares Fahrverhalten für die Doppeltraktion zu erhalten. Wegen immer wieder festgestellter unterschiedlicher Fahrverhalten, auch bei völlig baugleichen Loks, kann eine befriedigende Lösung nicht garantiert werden. Hier gilt es vor Ort entsprechend zu testen.

#### <span id="page-28-0"></span>5.1.2 Automatik-Fahrt

Der Decoder startet die Automatikfahrt bereits ohne separate Aktivierung durch den Handregler, sobald bei einer Fahrstufe größer "0" eine andere Lok adressiert wird. Geschwindigkeit, Fahrtrichtung, Licht und Zusatzfunktionen werden gemäß der aktuellen Stellung des Handreglers übernommen. Das Beenden der Automatikfahrt muss dann durch erneutes Adressieren der Lok vorgenommen werden, wobei der Fahrregler auf "0" stehen muss (siehe auch Kap. [3.6\)](#page-16-1).

#### <span id="page-28-1"></span>5.2 Anschlüsse der Decoder 56/57

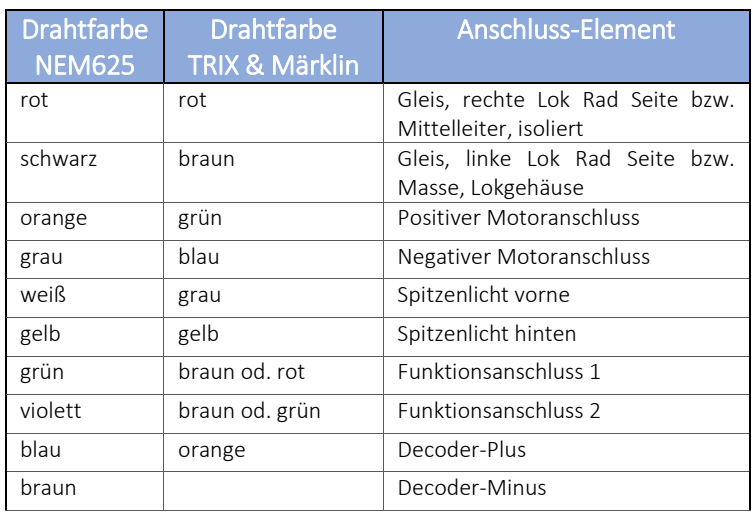

#### <span id="page-28-2"></span>5.2.1 Drahtfarben der Lok-Verdrahtung

NEM: Norm Europäischer Modellbahnen in der die Drahtfarben in den Loks festgelegt sind.

#### <span id="page-29-0"></span>5.2.2 Decoder-Stromversorgung

Die Decoder dürfen bis maximal 15Volt Gleisspannung betrieben werden, entsprechend der vorgesehen Betriebsspannung der Zentrale oder des Boosters im C-Digital-/Conrad-Digital-System. Die verwendeten Drahtfarben entsprechen den Vorgaben aus der NEM Richtlinie.

Drahtfarben für den Decoder-Anschluss am Gleis: In Fahrtrichtung

rechte Schiene ROT

linke Schiene SCHWARZ

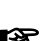

ACHTUNG Decoder-Leistungsgrenze beachten!

Der Gesamtstromverbrauch des Decoders darf im Dauerbetrieb 1,2 Ampere nicht überschreiten.

#### <span id="page-29-1"></span>5.2.3 Decoder-Betriebsspannung

Am Decoder stehen die Anschlüsse Decoder-Plus und Decoder-Minus zur Verfügung. Sie führen die gleichgerichtete Gleisspannung als Betriebsspannung des Decoders. Dort kann zusätzlich ein Kondensator zur Verbesserung der Betriebsspannung angeschlossen werden. Er muss für eine Betriebsspannung von mindestens 16 Volt ausgelegt sein. Seine Kapazität soll so hoch sein, dass kurze Stromunterbrechungen z. B. bei Lokräder-Gleis überbrückt werden können. Empfohlene Werte liegen im Bereich zwischen 220uF und 1.000uF (µF = Mikrofarad), je nach Baugröße und Platz in der Lok. Am Kondensator ist auf die korrekte Polung zu achten, der blaue Draht ist mit seinem Pluspol zu verbinden.

Der Decoder-Plus dient meist als Gegenpol für die Zusatzfunktionen und/oder für die Spitzenlichter.

Drahtfarbe Decoder-Plus: BLAU Drahtfarbe Decoder-Minus: BRAUN

ACHTUNG maximale Decoder Spannung beachten!

Der Decoder darf maximal mit einer Gleisspannung von 15 V betrieben werden. (Siehe Zentrale C-Digital / Conrad Digital)

#### <span id="page-30-0"></span>5.2.4 Motor-Anschluss

rs-

Der Motortreiber versorgt alle gängigen H0-Motoren und liefert kurzzeitig bis zu 2,5 Ampere Spitzenstrom. Der Motor kann mit einer Schaltfrequenz von 10 bis 82 Kilohertz betrieben werden. Über 16 kHz sind kaum elektrische Betriebsgeräusche am Motor wahrzunehmen, bei 10 kHz ein sehr hochfrequentes Summen. Bei sehr niedrigen Motordrehzahlen hört man lastabhängig ein leichtes Surren, weil dort dem Motor Impulse mit verstärktem Energiefluss gegeben werden. Fahrgeräusche, die z. B. durch das Getriebe erzeugt werden, bleiben unverändert. Um bei Schaltfrequenz im Kilohertzbereich eine gute Motorleistung zu erreichen, ist eine Lastregelung vorgesehen, wobei einzelne Parameter einstellbar sind. Damit kann auf bestimmte Motortypen und Getriebeeigenschaften, und damit auf das Fahrverhalten der Lok in gewissem Maß Einfluss genommen werden.

Die Abstufung der 31 Fahrstufen kann linear oder exponentiell eingestellt werden. Im exponentiellen Betrieb sind die Abstände zweier benachbarter Fahrstufen im Langsam Fahrbereich kleiner

gewählt, dafür die bei den hohen Fahrstufen gröber. Damit lässt sich im Langsam Fahrbereich die Fahrgeschwindigkeit feiner dosieren.

Motoranschlüsse: Positiver Motoranschluss ORANGE (Vorwärtsfahrt)

Negativer Motoranschluss GRAU

#### ACHRTUNG! Erhitzen des Decoders

Manche Schaltungsvarianten in den Loks sind am Motor mit Filter-Kondensatoren bestückt. Falls deren Wert größer als 10nF (nano Farad) ist, müssen sie entfernt werden um übermäßig hohe Ströme zu vermeiden (z. B. Fa. PIKO).

#### <span id="page-31-0"></span>5.2.5 Spitzenlicht und Zusatzfunktionen

#### ACHRTUNG Decoder 56 Kurzschlussgefahr!

Die Anschlüsse für Licht und Zusatzfunktionen sind beim Decoder 56 nicht Kurzschluss gesichert und es besteht die Gefahr der Zerstörung des Treiberbausteins! Die Verdrahtung ist vor Inbetriebnahme genauestens zu überprüfen!

Der Decoder 57 liefert an den Anschlüssen für Licht und Zusatzfunktionen F1 und F2 jeweils bis zu 0,4 Ampere, Decoder 56 0,3 Ampere. Die Anschlüsse sind bei entsprechender Programmierung (Kap. [3.2\)](#page-12-0) gegen Lokgehäuse oder Decoder-Plus betreibbar. Die Umschaltung der Spitzenlichter entsprechend der gewählten Fahrtrichtung erfolgt automatisch und findet während der Fahrstufe 0 statt. Das Ein- und Ausschalten simuliert ein verzögertes Hell- bzw. Dunkelwerden wie man es bei der Verwendung von Glühbirnen kennt.

Der Betrieb von F1 gegen Lokgehäuse, wie es z. B. bei älteren Loks mit einem Rauchgenerator vorkommt, unterliegt Einschränkungen. Falls dabei am Lokgehäuse Minuspol anliegt, weil die Lok in entsprechender Richtung auf dem Gleis steht, wird für die Zeit der Aktivierung des F1 Anschlusses (F1-Schalter am Handregler EIN) der F2 Anschluss unabhängig von der F2-Taste ebenfalls aktiviert.

Der Anschluss F1 kann zusätzlich in einer Automatik-Funktion (F1- Automatik) programmiert werden. Dann wird er, solange die Lok das HALT-Datensignal, z. B. Haltabschnitt vor rotem Signal, empfängt, abgeschaltet. Ein Rauchgenerator wird dann beim Einfahren in den Haltabschnitt abgeschaltet und er beendet langsam seine Rauchtätigkeit. Mit dem Grünwerden aktiviert der Decoder wieder den F1 Anschluss mit dem Rauchgenerator.

Der F2 Anschluss kann als Tast- oder als Schaltausgang programmiert werden. Als Schaltausgang wechselt der F2 Anschluss bei jeder Betätigung der F2 Taste nach "Ein" oder "Aus". Außerdem kann der Anschluss als Dimmer programmiert werden. Solange auf die F2 Taste gedrückt wird, fährt der Ausgang F2 gedimmt hoch und beim nächsten Tastendruck runter. Losgelassen bleibt der eingestellte Dimm-Wert am F2 Anschluss bis zum nächsten Tastendruck bestehen.

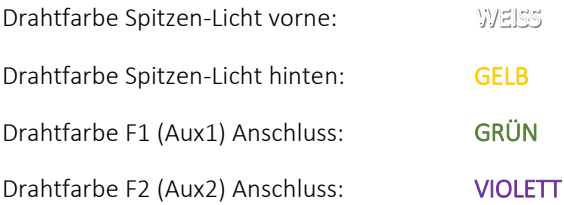

#### <span id="page-32-0"></span>5.2.6 Bauliche Ausführungen

Die Decoder 56/57 gibt es als Standard-Version mit Anschlüssen nach NEM zum Anlöten von Drähten, mit 21-pol Schnittstelle NEM660 bzw. MTTC21 (Märklin, TRIX), mit 16-pol PLUX Schnittstelle gemäß NEM658 oder Decoder 57N651 mit sechspoliger Schnittstelle nach NEM 651.

Der Decoder 57N651 verfügt neben den Anschlüssen für Motor und Spitzenlichter keine weiteren Anschlüsse für Zusatzfunktionen.

> Alle Decoder 56/57 verfügen auf der Platine direkt am Microcontroller den Anschluss "C3". Es ist der letzte Pin des Bausteins, er führt 0 Volt im ausgeschalteten und 3 Volt im eingeschalteten Zustand (s. Kap. [3.7,](#page-18-0) Programmierung der F3-Taste, Code 72 Wert 6 ff.). Zusammen mit dem Decoder-Minus und einem Vorwiderstand von mindestens 470 Ohm kann z. B. eine Leuchtdiode betrieben werden.

#### <span id="page-33-0"></span>5.2.7 Decoder 56 ST, Standard

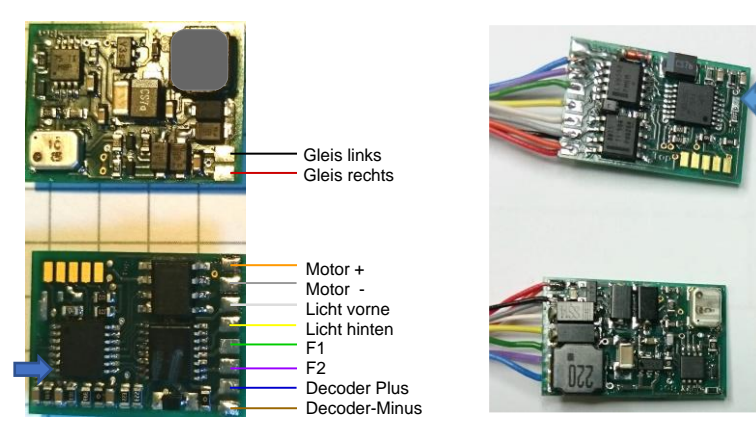

Abmessungen: 20,5 x 14 x 5,5 mm<sup>3</sup> (LBH)

Am Standard Decoder sind Lötanschlüsse vorgesehen, an denen die für die jeweilige Lok erforderlichen Drähte angelötet werden können (Beispiel linkes Bild). Es wird empfohlen, feine Litzen-Drähte, ca. 0,05 mm<sup>2</sup> (AWG 30), zu verwenden. Die angegebenen Drahtfarben entsprechen der Modellbahnnorm NEM 652. Nicht benötigte Anschlüsse bleiben frei. Für diese Lötarbeiten ist ein Lötkolben mit entsprechend kleiner Lötspitze erforderlich.

#### <span id="page-34-0"></span>5.2.8 Decoder 5621/5721, Schnittstelle MTC21

Abmessungen(LBH): 25,5 x 16,5 x 5,5 mm<sup>3</sup> (5621) 22 x 17 x 5 mm<sup>3</sup> (5721)

Der Decoder besitzt eine 21-pol Buchsen Leiste zum Einstecken auf dem in der Lok vorgesehenen Steckplatz. Nicht alle Lokhersteller beachten die vorgeschlagenen Abmessungen gemäß NEM Richtlinie. Bitte deshalb vor der Decoder Auswahl die Abmessungen an der Lok überprüfen und vergleichen. Der Pol 12 enthält keine elektrische Verbindung. Der Pol 11 (siehe rechtes Bild links unten) ist nicht gebohrt und weist damit auf die Steckrichtung (Index) in der Lok an.

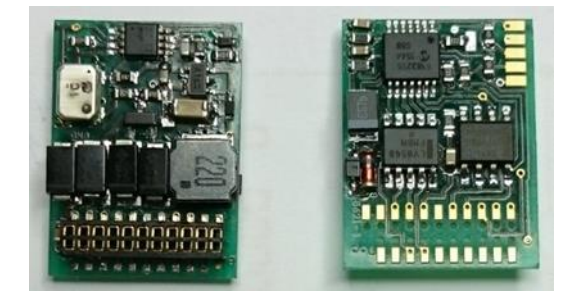

#### <span id="page-34-1"></span>5.2.9 Decoder 56PX/57PX, Steckleiste NEM658

Abmessungen (LBH): 23.5 x 13 x 5.5 mm<sup>3</sup> (56PX) 24 x 13 x 5 mm<sup>3</sup> (57PX)

Der Decoder wird in die dafür vorgesehene Schnittstelle in die Lok eingesteckt. Die Abmessungen des Decoders sind etwas größer als die lt. NEM Richtlinie empfohlen. Bitte zuvor prüfen, ob der Decoder in der Lok in den dafür vorgesehenen Platz hineinpasst.

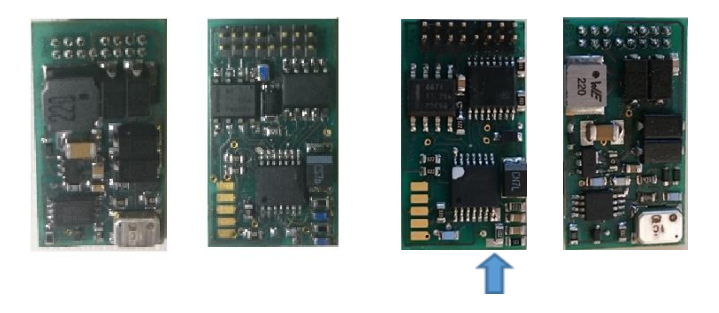

Decoder 56PX Decoder 57PX

#### <span id="page-35-0"></span>5.2.10 Decoder 57N651 (D), NEM651

Abmessungen: 23 x 11 x 4 mm3 (LBH)

Am Decoder befinden sich Pads zum Anlöten der Leitungen für Gleisabnahme, Motor und Spitzenlichter (Drahtwahl s. [5.2.7\)](#page-33-0). Weitere Anschlüsse sind nicht vorhanden. Sofern es der räumliche Zustand in der Lok zulässt, kann an den Lötpads eine sechspolige Stiftleiste gemäß NEM 651 angelötet werden, sofern in der Lok die Steckmöglichkeit und ausreichend Decoder-Platz gegeben sind. Die Abmessungen des Decoders übertreffen die lt. NEM Richtlinie empfohlen. Bitte zuvor prüfen, ob in der Lok ausreichender Platz vorhanden ist.

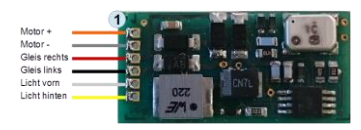

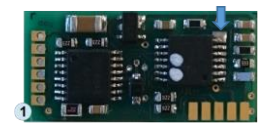

### <span id="page-36-0"></span>5.3 Technische Daten Decoder 56/57

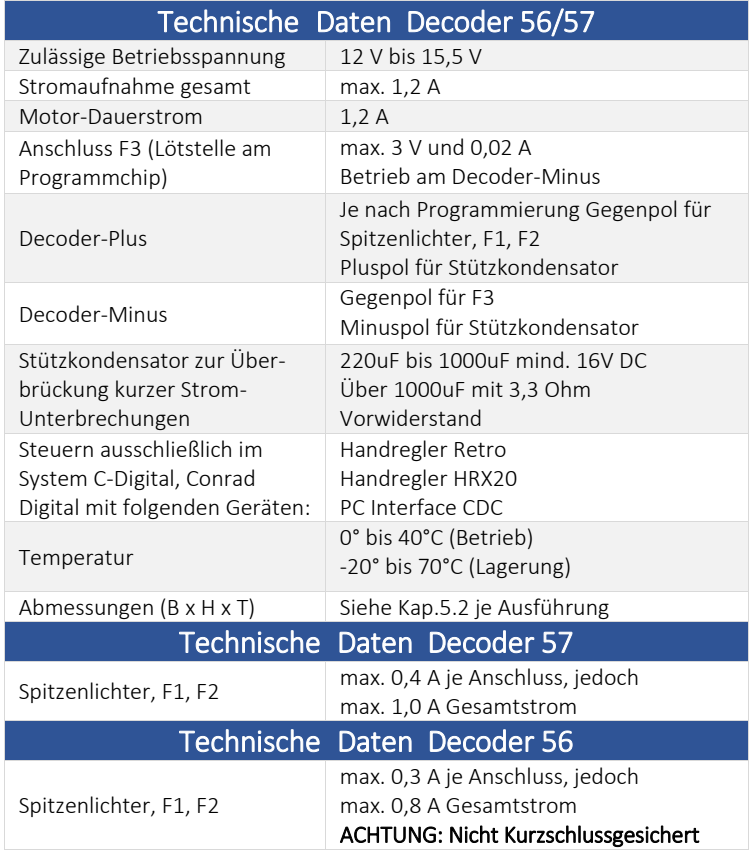

# <span id="page-37-0"></span>6 Decoder-Test und Fehlerbehebung

Die Anfangsadresse der Decoder ist 61. Die Verdrahtung der Standard-Decoder ST kann wie folgt geprüft werden:

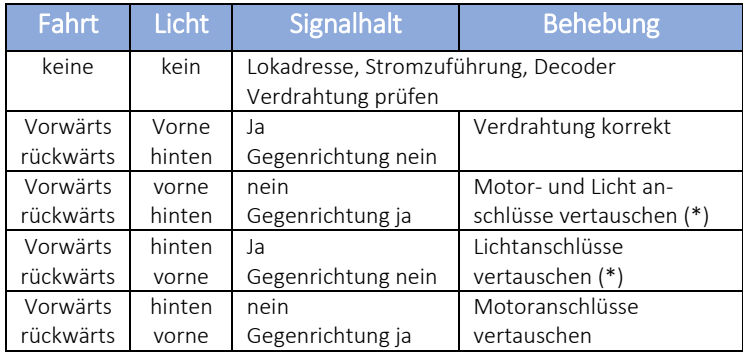

(\*) Bitte vor dem Vertauschen der Spitzenlichtanschlüsse die Programmierung prüfen:

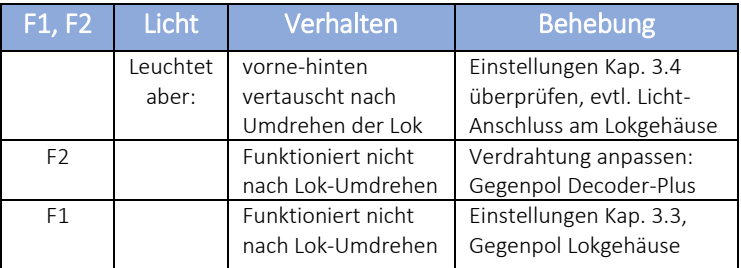

# <span id="page-37-1"></span>7 Ordnungsgemäße Entsorgung

Bitte die geltenden Bestimmungen zur Entsorgung von Elektronikgeräten beachten.

# <span id="page-38-0"></span>8 Glossar

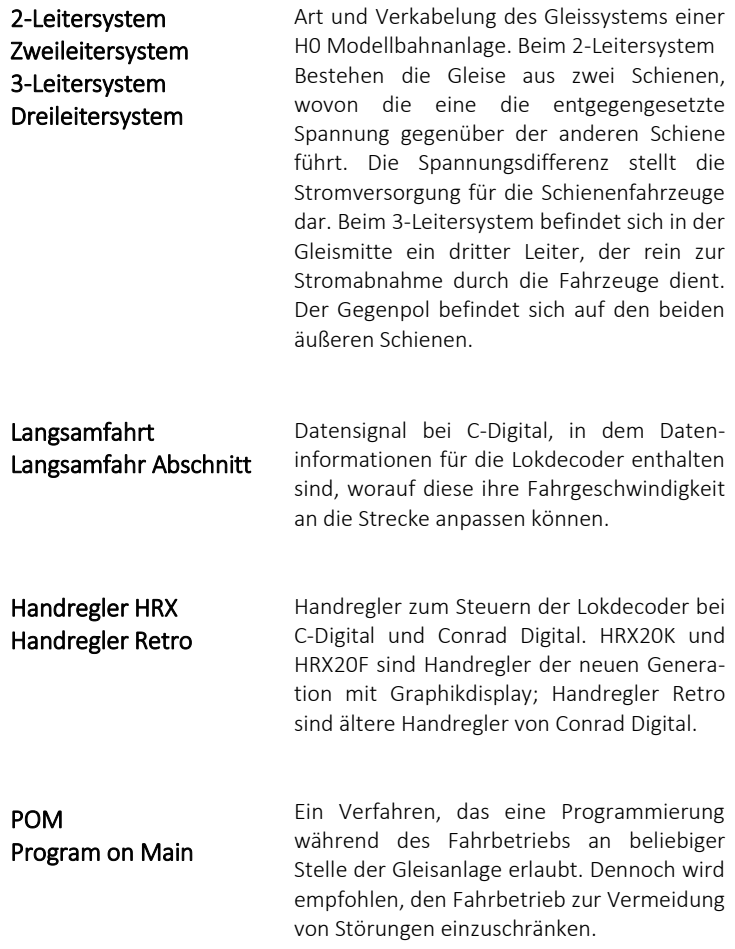

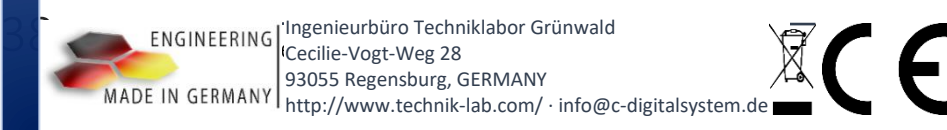